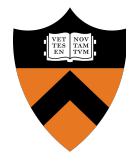

# Precept 1: Bootloader

### COS 318: Fall 2019

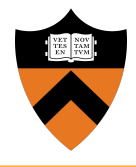

- **Design Review:** Monday 9/23 & Tuesday 9/24, 3:00pm - 7:00pm
- **Precept:** Monday 9/23 & Tuesday 9/24, 7:30pm - 8:20pm
- **Due:** Sunday 9/29, 11:55pm

### Project 1 Overview

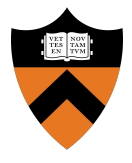

- Write a bootloader: **bootblock.s**
	- How to set up and start running the OS
	- Written in x86 assembly (AT&T syntax)
- Implement a tool to create a bootable OS image: **createimage.c**
	- Bootable OS image contains bootloader and kernel
	- How are executable files structured?
	- Become familiar with ELF format

# General Suggestions

- Read **assembly\_example.s** in start code pkg /u/318/code/project1
- Get **bootblock.s** working before starting on **createimage.c**
- Read documentation on ELF format
- If you haven't already started, start now

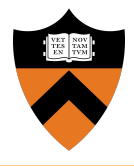

- Set **%cs** as needed in BL, zero it for the kernel
- Bootloader linked with offset of 0x0
- Kernel linked with offset of 0x1000
	- **%ds** must be set to 0x0

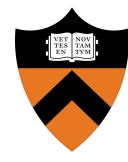

# Bootloader

- Nothing in RAM on startup:
	- Load BIOS from ROM
	- BIOS loads bootloader from disk
	- Bootloader loads the rest

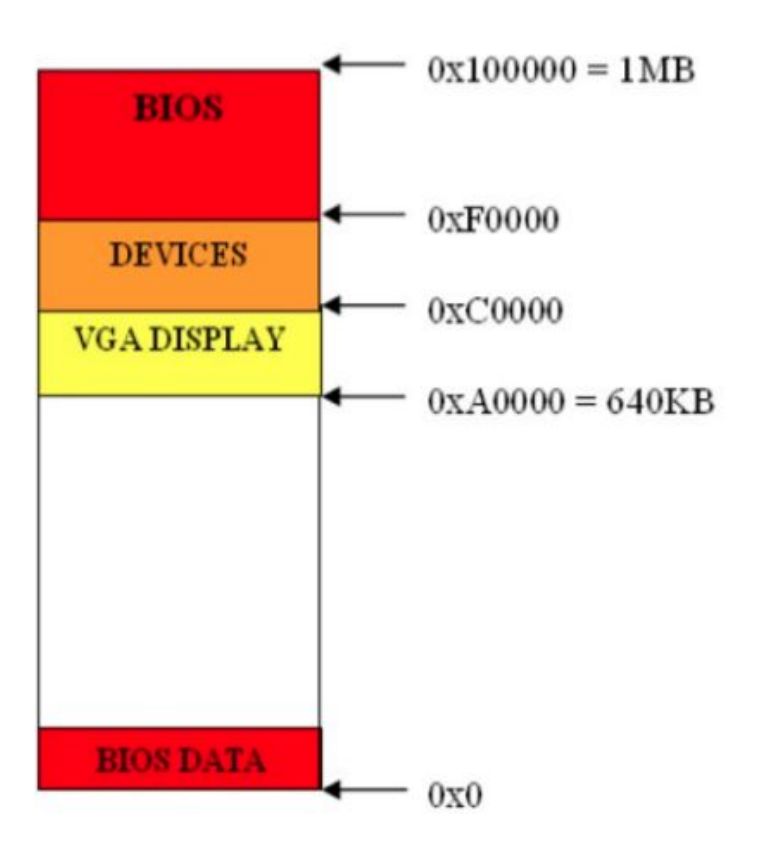

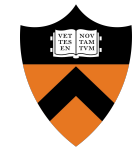

### Boot Process

## Loading the Bootloader

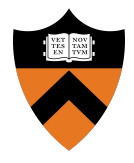

- Find bootable storage device (HDD, USB, etc.)
- Load first disk sector (MBR) into RAM at 0x7c00
- Switch control to this location

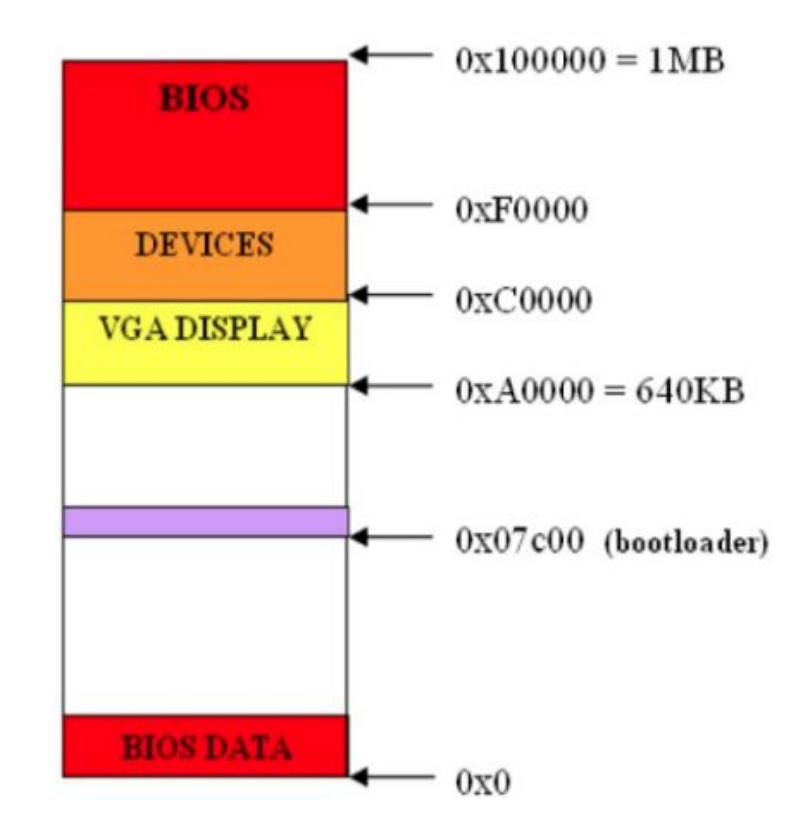

### Master Boot Record

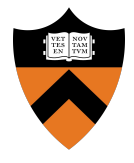

- First sector of a hard disk
	- Beginning: bootloader code
	- Remaining part: partition table
- BIOS sets %dl to the drive number
- For more info: see [MBR](https://wiki.osdev.org/MBR_(x86)) and [Partition Table](http://wiki.osdev.org/Partition_Table)

### Bootloader Tasks

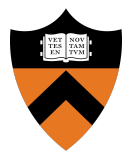

- 1. Load kernel into memory
- 2. Setup kernel stack
- 3. Transfer control to kernel

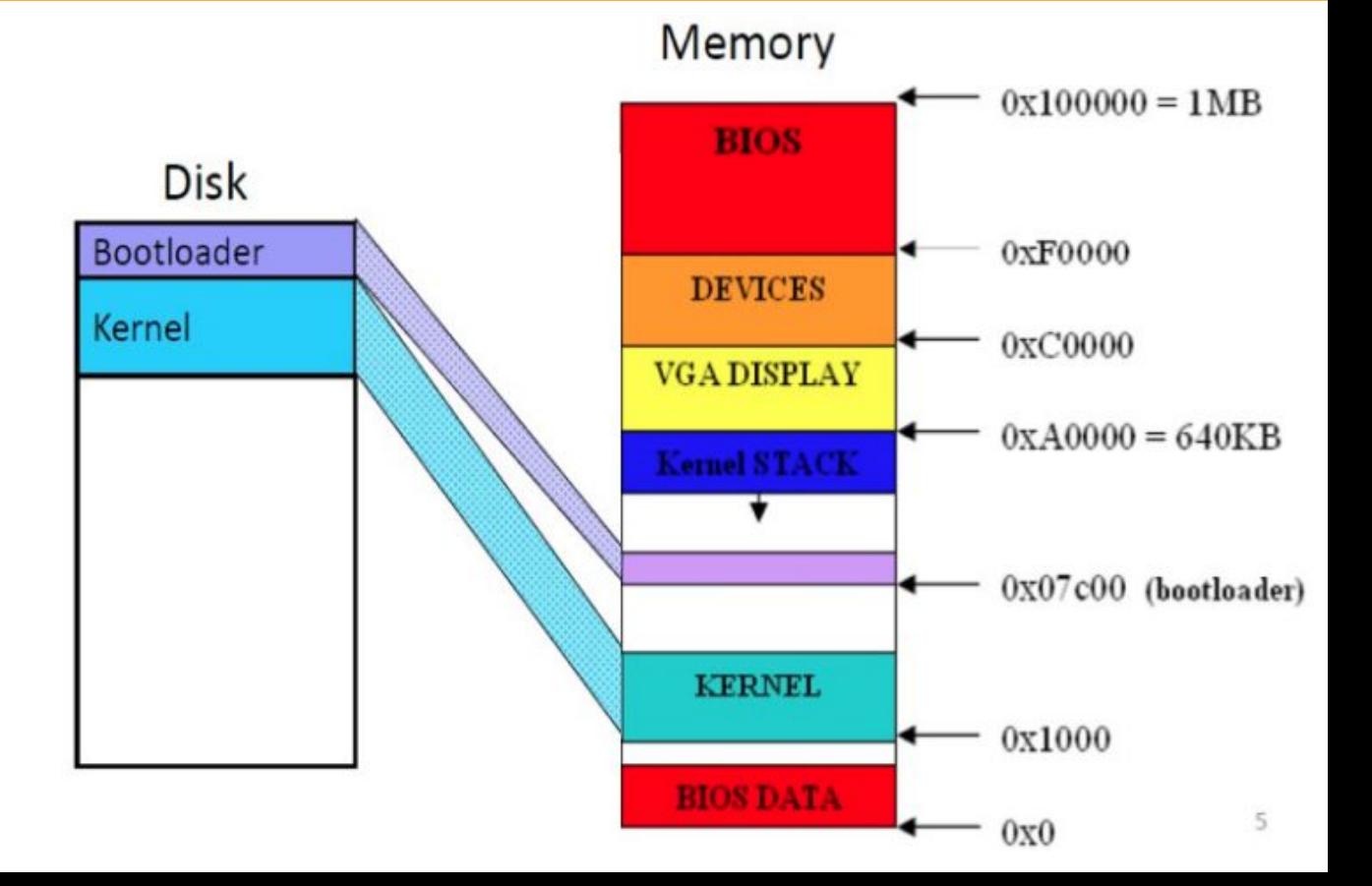

### BIOS Services

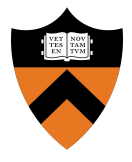

- Use BIOS services through INT instruction
	- Store the parameters in the registers
	- Triggers a software interrupt
- **● int \$INT\_NUM**
	- $\circ$  int \$0x10  $\#$  video services
	- $\circ$  int \$0x13  $\#$  disk services
	- $\circ$  int \$0x16 # keyboard services

### BIOS INT 0x13

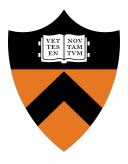

#### **Function 2 reads from disk**

- %ah: 2
- %al: Number of sectors to read
- %ch: Cylinder number (bits 0-7)
- %cl: Sector number (bits 0-5); bits 6-7 are bits 8-9 of the cylinder number
- %dh: Starting head number
- %dl: Drive number
- %es:%bx: Pointer to memory region to place data read from disk

#### **Returns**

- %ah: Return status (0 if successful)
- $\circ$  Carry flag = 0 if successful, 1 if error occurred
- For more information:
	- <https://en.wikipedia.org/wiki/Cylinder-head-sector>

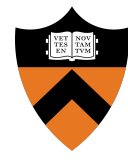

# Createimage + ELF

### ELF Format

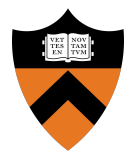

- Executable and linking format
- Created by assembler and link editor
- Object file: Binary representation of programs intended to execute directly on a processor
- Supports various processors/architectures
- Represents control data in a machine-independent format

# ELF Object File Format

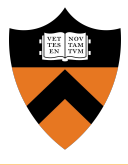

### $\bullet$  Header (pp. 1-3 to 1-5)

- Beginning of file
- Roadmap, file organization

### ● Program Header Table (p. 2-2)

- Array, each element describes a segment
- Tells system how to create the process image
- Files used to create an executable program must have a program header

### **Execution View**

#### **ELF Header**

#### Program Header Table

#### Segment 1

#### Segment 2

#### $\bullet\bullet\bullet$

#### **Section Header Table** optional

#### p. 1-1 in the ELF manual

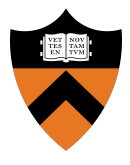

- **● objdump**: Display information from object files
	- $\circ$  Read manual page (*man objdump*)
- **● hexdump**: Display file contents in hexadecimal, decimal, octal, or ascii
	- $\circ$  Read manual page (*man hexdump*)

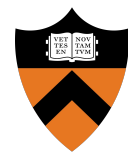

# Questions?

## USB Live Booting

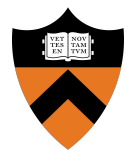

- Bootloader needs to work on USB as well
	- Bochs provides cleaner environment than USB don't make any assumptions!
- Rooms on the left side of Friend 010 Lab for COS 318
	- 011 Code: 4620, 012 Code: 46283
	- Put in USB, Power on machine, Mash F12, Hit F1 to Continue, Select USB from boot devices, Celebrate (or cry)